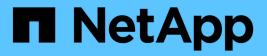

# Disks

System Manager Classic

NetApp June 22, 2024

This PDF was generated from https://docs.netapp.com/us-en/ontap-system-manager-classic/online-help-96-97/task\_viewing\_disk\_information.html on June 22, 2024. Always check docs.netapp.com for the latest.

# **Table of Contents**

| Di | isks                                                                                                 | . ' | 1 |
|----|----------------------------------------------------------------------------------------------------|-----|---|
|    | View disk information with System Manager - ONTAP 9.7 and earlier                                    | . ' | 1 |
|    | How ONTAP reports disk types in System Manager - ONTAP 9.7 and earlier                               |     | 1 |
|    | Determine when it is safe to remove a multi-disk carrier with System Manager - ONTAP 9.7 and earlier | . 2 | 2 |
|    | Disks window in System Manager - ONTAP 9.7 and earlier                                               | . ; | 3 |

# Disks

# View disk information with System Manager - ONTAP 9.7 and earlier

You can use the Disks window in ONTAP System Manager classic (available in ONTAP 9.7 and earlier) to view the name, size, and container details of disks along with graphical information about capacity disks and cache disks.

### Steps

- 1. Click Storage > Aggregates & Disks > Disks.
- 2. Select the disk that you want to view information about from the displayed list of disks.
- 3. Review the disk details.

## **Related information**

**Disks window** 

# How ONTAP reports disk types in System Manager - ONTAP 9.7 and earlier

ONTAP System Manager classic (available in ONTAP 9.7 and earlier) associates a type with every disk. ONTAP reports some disk types differently than the industry standards; you should understand how ONTAP disk types map to industry standards to avoid confusion.

When ONTAP documentation refers to a disk type, it is the type used by ONTAP unless otherwise specified. *RAID disk types* denote the role that a specific disk plays for RAID. RAID disk types are not related to ONTAP disk types.

For a specific configuration, the disk types that are supported depend on the storage system model, the shelf type, and the I/O modules that are installed in the system.

The following tables show how ONTAP disk types map to industry standard disk types for the SAS and FC storage connection types, and for storage arrays.

# SAS-connected storage

| ONTAP disk type | Disk class | Industry standard disk<br>type | Description                                                                                                    |
|-----------------|------------|--------------------------------|----------------------------------------------------------------------------------------------------|
| BSAS            | Capacity   | SATA                           | Bridged SAS-SATA disks<br>with added hardware to<br>enable them to be<br>plugged into a SAS-<br>connected storage shelf |

| ONTAP disk type | Disk class        | Industry standard disk<br>type | Description                                   |
|-----------------|-------------------|--------------------------------|-----------------------------------------------|
| FSAS            | Capacity          | NL-SAS                         | Near Line SAS                                 |
| MSATA           | Capacity          | SATA                           | SATA disk in multi-disk carrier storage shelf |
| SAS             | Performance       | SAS                            | Serial-Attached SCSI                          |
| SSD             | Ultra-performance | SSD                            | Solid-state drives                            |

# **FC-connected storage**

| ONTAP disk type | Disk class  | Industry standard disk type |  |
|-----------------|-------------|-----------------------------|--|
| ΑΤΑ             | Capacity    | SATA                        |  |
| FCAL            | Performance | FC                          |  |

# Storage arrays

| ONTAP disk type | Disk class | Industry standard disk<br>type | Description                                                                                                    |
|-----------------|------------|--------------------------------|----------------------------------------------------------------------------------------------------|
| LUN             | N/A        | LUN                            | Logical storage device<br>that is backed by storage<br>arrays and used by<br>ONTAP as a disk These<br>LUNs are referred to as<br><i>array LUNs</i> to distinguish<br>them from the LUNs that<br>ONTAP serves to clients. |

## Related information

NetApp Hardware Universe

NetApp Technical Report 3437: Storage Subsystem Resiliency

# Determine when it is safe to remove a multi-disk carrier with System Manager - ONTAP 9.7 and earlier

Removing a multi-disk carrier before it is safe to do so can result in one or more RAID groups becoming degraded, or possibly even a storage disruption. ONTAP System Manager classic (available in ONTAP 9.7 and earlier) enables you to determine when it is safe to remove a multi-disk carrier.

When a multi-disk carrier has to be replaced, the following events must have occurred before you can remove the carrier safely:

- An AutoSupport message must have been logged indicating that the carrier is ready to be removed.
- An EMS message must have been logged indicating that the carrier is ready to be removed.
- The state of both disks in the carrier must be displayed as broken in the Disks window.

You must remove the disks only after the carrier mate of a failed disk is evacuated. You can click Details to view the disk evacuation status in the Properties tab of the Disks window.

- The fault LED (amber) on the carrier must be lit continuously indicating that it is ready for removal.
- The activity LED (green) must be turned off indicating there is no disk activity.
- The shelf digital display only shows the shelf ID number.

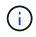

You cannot reuse the carrier mate of a failed disk. When you remove a multi-disk carrier that contains a failed disk, you must replace it with a new carrier.

# **Disks window in System Manager - ONTAP 9.7 and earlier**

You can use the Disks window in ONTAP System Manager classic (avaiable in ONTAP 9.7 and earlier) to view all the disks in your storage system.

# **Command buttons**

• Assign

Assigns or reassigns the ownership of the disks to a node.

This button is enabled only if the container type of the selected disks is unassigned, spare, or shared.

Zero Spares

Erases all the data, and formats the spare disks and array LUNs.

• Refresh

Updates the information in the window.

## Tabs

## Summary

Displays detailed information about the disks in the cluster, including the size of the spare disks and assigned disks. The tab also graphically displays information about spare disks, aggregates, and root aggregates for HDDs and information about spare disks, disks in a storage pool, aggregates, Flash Pool aggregates, and root aggregates for cache disks (SSDs).

The HDD panel is not displayed for systems with All Flash Optimized personality.

The details panel provides additional information about partitioned and unpartitioned spare disks (disk type,

node, disk size, RPM, checksum, number of available disks, and spare capacity), in tabular format.

### Inventory

#### Name

Displays the name of the disk.

#### Container Type

Displays the purpose for which the disk is used. The possible values are Aggregate, Broken, Foreign, Label Maintenance, Maintenance, Shared, Spare, Unassigned, Volume, Unknown, and Unsupported.

#### Partition Type

Displays the partition type of the disk.

#### Node Name

Displays the name of the node that contains the aggregate.

This field is available only at the cluster level.

#### Home owner

Displays the name of the home node to which this disk is assigned.

#### Current owner

Displays the name of the node that currently owns this disk.

#### Root owner

Displays the name of the node that currently owns the root partition of this disk.

Data Owner

Displays the name of the node that currently owns the data partition of this disk.

Data1 Owner

Displays the name of the node that currently owns the data1 partition of the disk.

Data2 Owner

Displays the name of the node that currently owns the data2 partition of the disk.

Storage Pool

Displays the name of the storage pool with which the disk is associated.

• Type

Displays the type of the disk.

Firmware Version

Displays the firmware version of the disk.

#### • Model

Displays the model of the disk.

#### • RPM

Displays the effective speed of the disk drive when the option raid.mix.hdd.rpm.capacity is enabled, and displays the actual speed of the disk drive when the option raid.mix.hdd.rpm.capacity is disabled.

This field is not applicable to SSDs.

#### Effective Size

Displays the usable space available on the disk.

#### Physical Space

Displays the total physical space of the disk.

#### • Shelf

Displays the shelf on which the physical disks are located.

This field is hidden by default.

#### • Bay

Displays the bay within the shelf for the physical disk.

This field is hidden by default.

#### • Pool

Displays the name of the pool to which the selected disk is assigned.

This field is hidden by default.

#### Checksum

Displays the type of the checksum.

This field is hidden by default.

#### Carrier ID

Specifies information about disks that are located within the specified multi-disk carrier. The ID is a 64-bit value.

This field is hidden by default.

## Inventory details area

The area below the inventory tab displays detailed information about the selected disk, including information about the aggregate or volume (if applicable), vendor ID, zeroing state (in percent), serial number of the disk, and error details in case of a broken disk. For shared disks, the Inventory details area displays the names of all the aggregates, including the root and the non-root aggregates.

#### **Related information**

Viewing disk information

#### **Copyright information**

Copyright © 2024 NetApp, Inc. All Rights Reserved. Printed in the U.S. No part of this document covered by copyright may be reproduced in any form or by any means—graphic, electronic, or mechanical, including photocopying, recording, taping, or storage in an electronic retrieval system—without prior written permission of the copyright owner.

Software derived from copyrighted NetApp material is subject to the following license and disclaimer:

THIS SOFTWARE IS PROVIDED BY NETAPP "AS IS" AND WITHOUT ANY EXPRESS OR IMPLIED WARRANTIES, INCLUDING, BUT NOT LIMITED TO, THE IMPLIED WARRANTIES OF MERCHANTABILITY AND FITNESS FOR A PARTICULAR PURPOSE, WHICH ARE HEREBY DISCLAIMED. IN NO EVENT SHALL NETAPP BE LIABLE FOR ANY DIRECT, INDIRECT, INCIDENTAL, SPECIAL, EXEMPLARY, OR CONSEQUENTIAL DAMAGES (INCLUDING, BUT NOT LIMITED TO, PROCUREMENT OF SUBSTITUTE GOODS OR SERVICES; LOSS OF USE, DATA, OR PROFITS; OR BUSINESS INTERRUPTION) HOWEVER CAUSED AND ON ANY THEORY OF LIABILITY, WHETHER IN CONTRACT, STRICT LIABILITY, OR TORT (INCLUDING NEGLIGENCE OR OTHERWISE) ARISING IN ANY WAY OUT OF THE USE OF THIS SOFTWARE, EVEN IF ADVISED OF THE POSSIBILITY OF SUCH DAMAGE.

NetApp reserves the right to change any products described herein at any time, and without notice. NetApp assumes no responsibility or liability arising from the use of products described herein, except as expressly agreed to in writing by NetApp. The use or purchase of this product does not convey a license under any patent rights, trademark rights, or any other intellectual property rights of NetApp.

The product described in this manual may be protected by one or more U.S. patents, foreign patents, or pending applications.

LIMITED RIGHTS LEGEND: Use, duplication, or disclosure by the government is subject to restrictions as set forth in subparagraph (b)(3) of the Rights in Technical Data -Noncommercial Items at DFARS 252.227-7013 (FEB 2014) and FAR 52.227-19 (DEC 2007).

Data contained herein pertains to a commercial product and/or commercial service (as defined in FAR 2.101) and is proprietary to NetApp, Inc. All NetApp technical data and computer software provided under this Agreement is commercial in nature and developed solely at private expense. The U.S. Government has a non-exclusive, non-transferrable, nonsublicensable, worldwide, limited irrevocable license to use the Data only in connection with and in support of the U.S. Government contract under which the Data was delivered. Except as provided herein, the Data may not be used, disclosed, reproduced, modified, performed, or displayed without the prior written approval of NetApp, Inc. United States Government license rights for the Department of Defense are limited to those rights identified in DFARS clause 252.227-7015(b) (FEB 2014).

#### **Trademark information**

NETAPP, the NETAPP logo, and the marks listed at http://www.netapp.com/TM are trademarks of NetApp, Inc. Other company and product names may be trademarks of their respective owners.